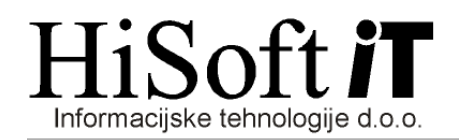

## NAVODILA ZA OBRAČUN POGODBENEGA DELA ter OBČASNEGA IN ZAČASNEGA DELA UPOKOJENCEV

1. Z ukazom Delo->Glavni parametri vpišite parametre za obračun pogodbenega dela in sicer tako kot je prikazano na sliki.

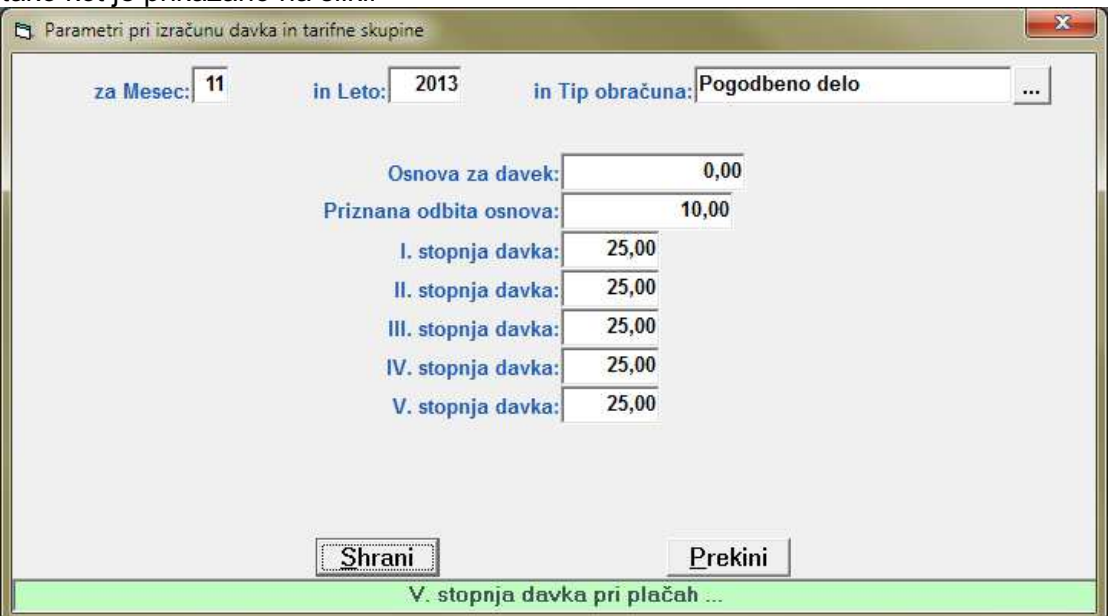

- 2. V šifrant Določila vpišite naslenje postavke za obračun:
	- določilo za vpis bruto zneska:

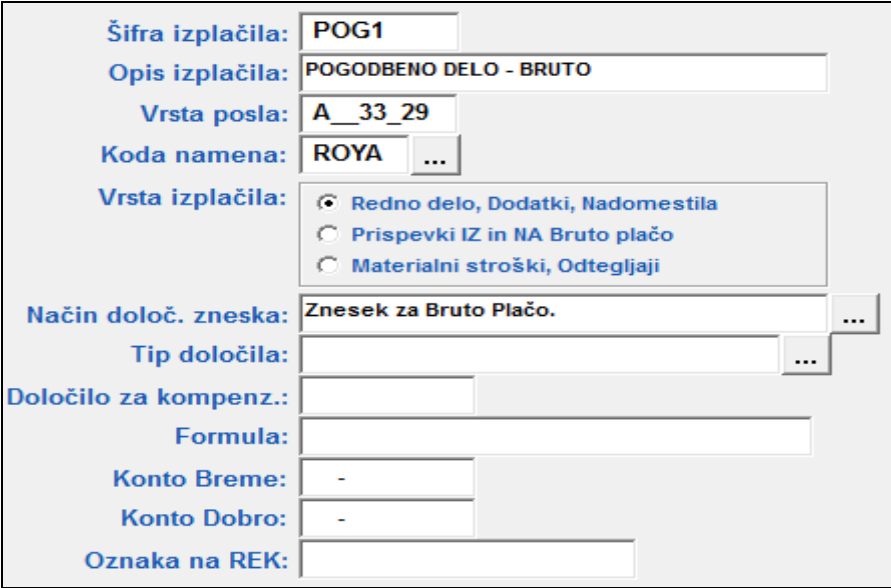

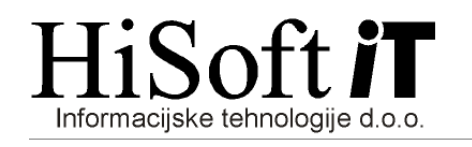

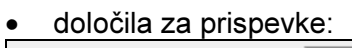

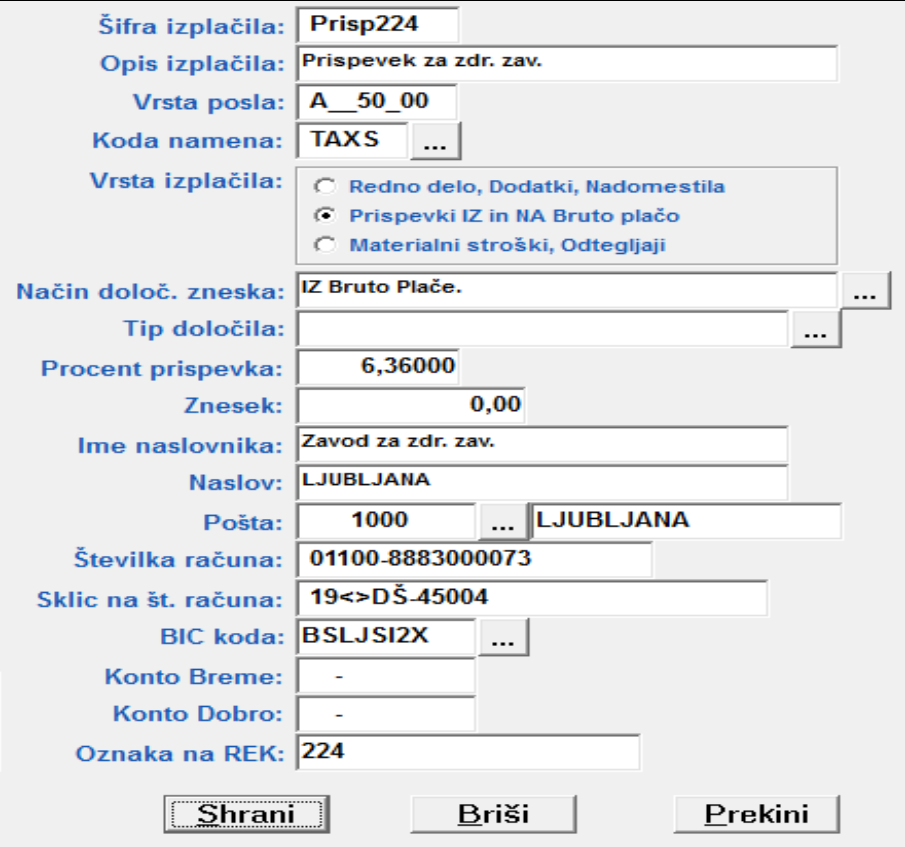

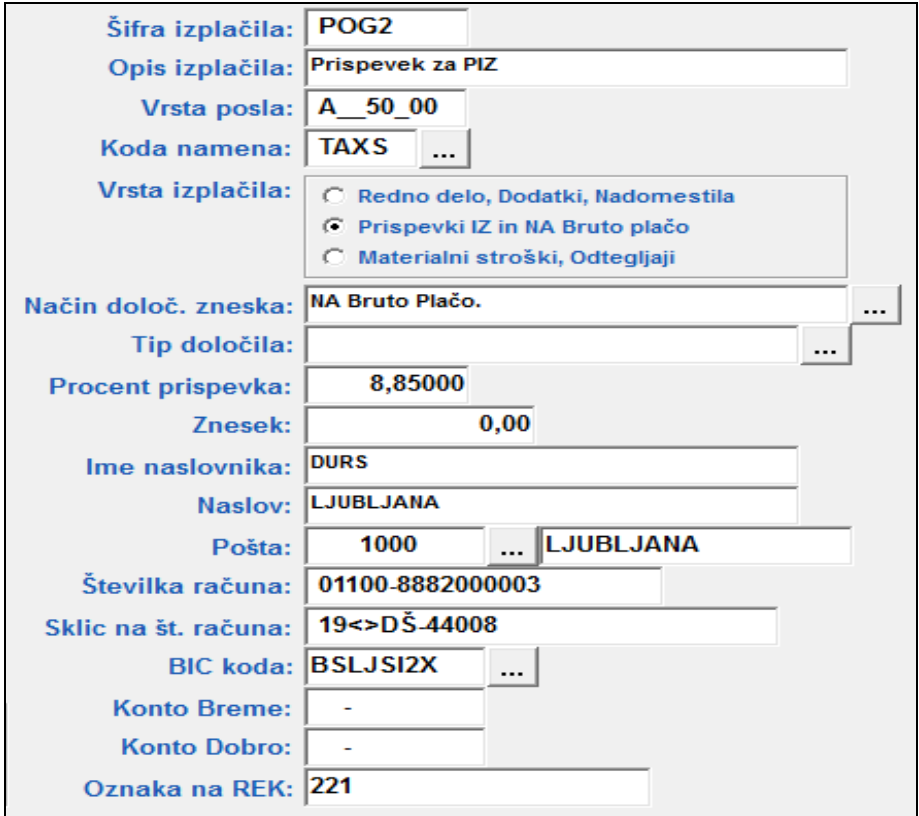

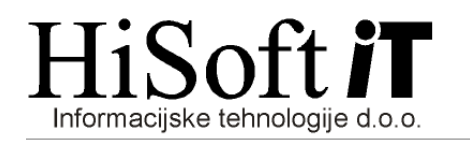

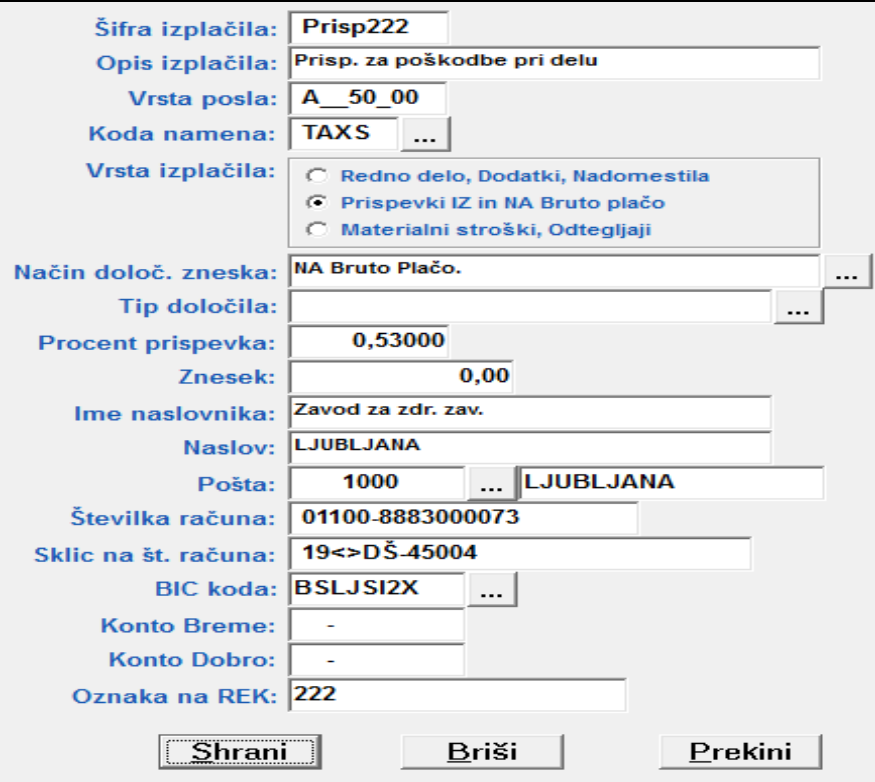

• določilo za posebni davek, če imamo pogodbeno delo

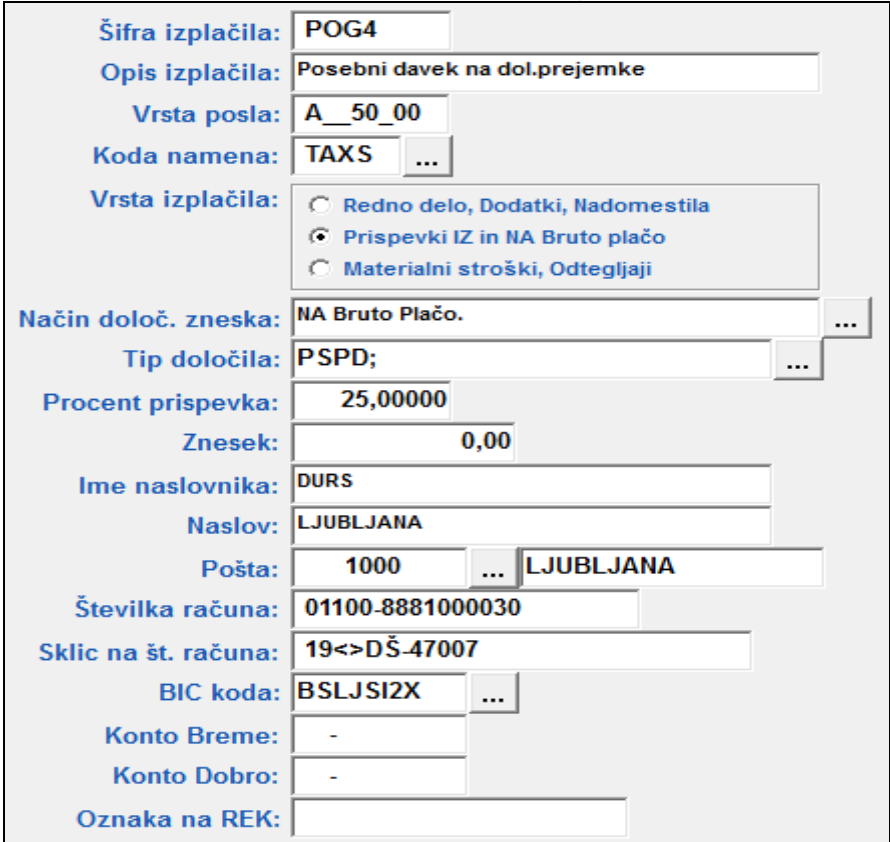

• določilo za davek od občasnega in začasnega dela upokojnencev, če obračunavamo dohodek od občasnega in začasnega dela upokojenca

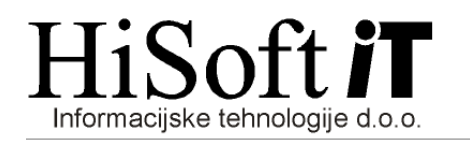

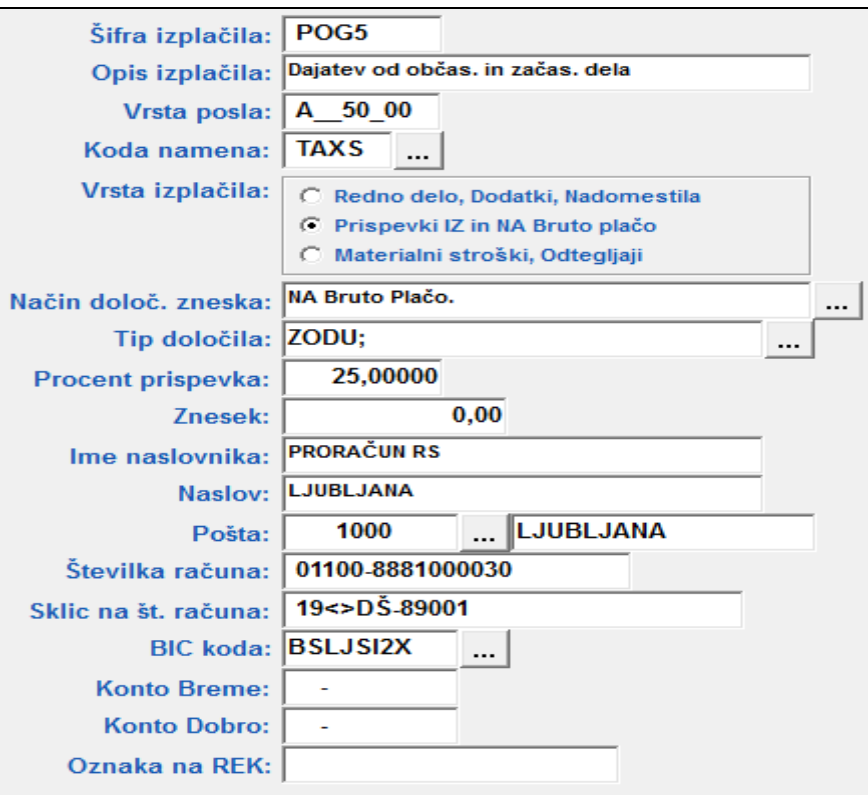

Vsa opisana določila shranite v enega od razredov, ki je še prost.

- 3. V šifrant Računi za dohodnino in davek vpišite transakcijski račun in sklic za dohodnino od pogodbenega dela.
- 4. Preden pripravite datoteko za prenos podatkov na E-Davke je pri pogodbenem delu potrebno izpisati:

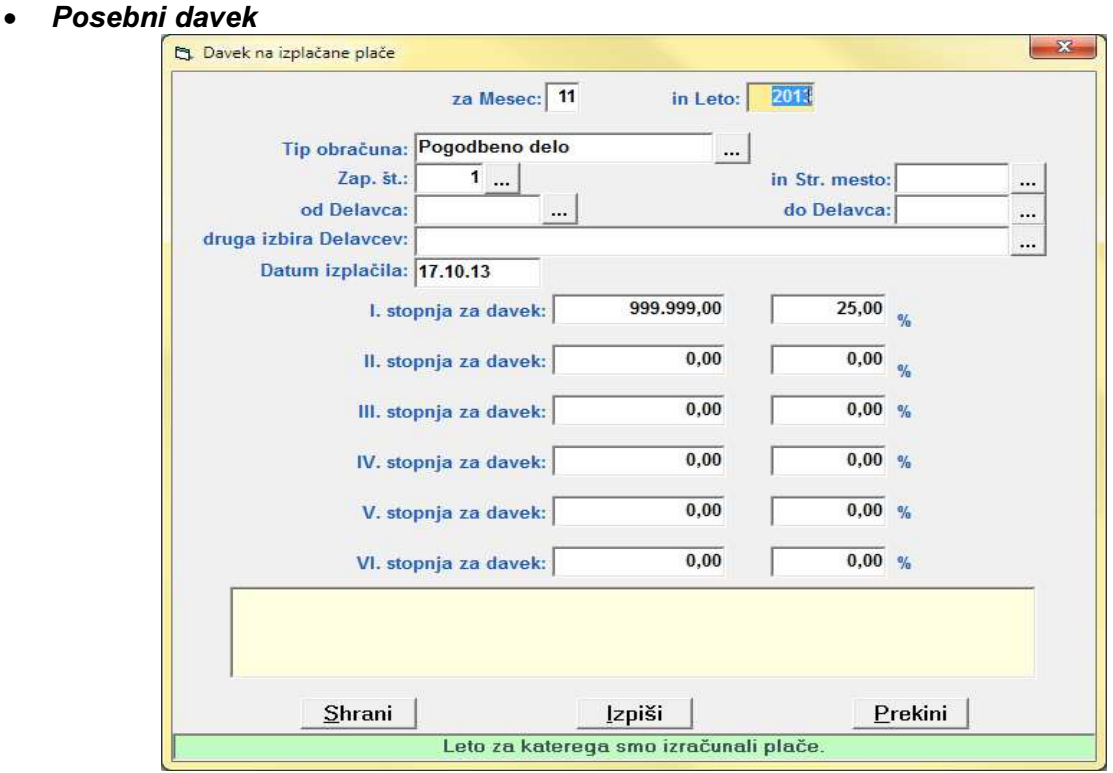

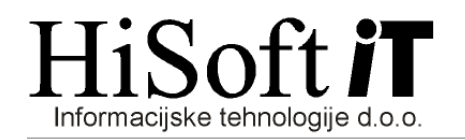

- Obrazec REK-2 in
- Individualne REK-obrazce

Pri obračunu za občasno oz. začasno delo upokojenca pa le:

- Obrazec REK-2 in
- Individualne REK-obrazce.